#### **NIEUW KASSASYSTEEM/PINAPPARAAT.**

**Het apparaat werkt op WIFI. Het oplaadsnoer ligt naast de kassa in een wit doosje.** 

**Duis van tijd tot tijd zal de kassa even aan de stroom moeten net als je mobiele telefoon.**

#### **Powerknop**

Door middel van de powerknop zet je de PIO eenvoudig aan of uit. Deze knop zit aan de rechter zijkant van de terminal, en is te herkennen aan het power icoon:  $\mathcal O$ 

Aanzetten: Druk op de knop en houd deze 3-5 seconden vast. De verlichting van het scherm springt aan en de software wordt geladen.

Uitzetten: Druk op de knop en houd deze ingedrukt totdat het afsluitmenu verschijnt. Je hebt vier verschillende opties tot je beschikking: Vliegtuigmodus, Sound, Opnieuw opstarten en Uitschakelen. Klik op Uitschakelen, en daarna nogmaals op het icoon bij 'Uitschakelen'.

*Tip! Wil je het uitschakelen afbreken, klik dan ergens op het scherm, behalve op het icoon. Je keert nu terug naar het startscherm.*

Op het moment dat het scherm oplicht, kan je de knop loslaten. Als de automaat is opgestart zie je het volgende startscherm:

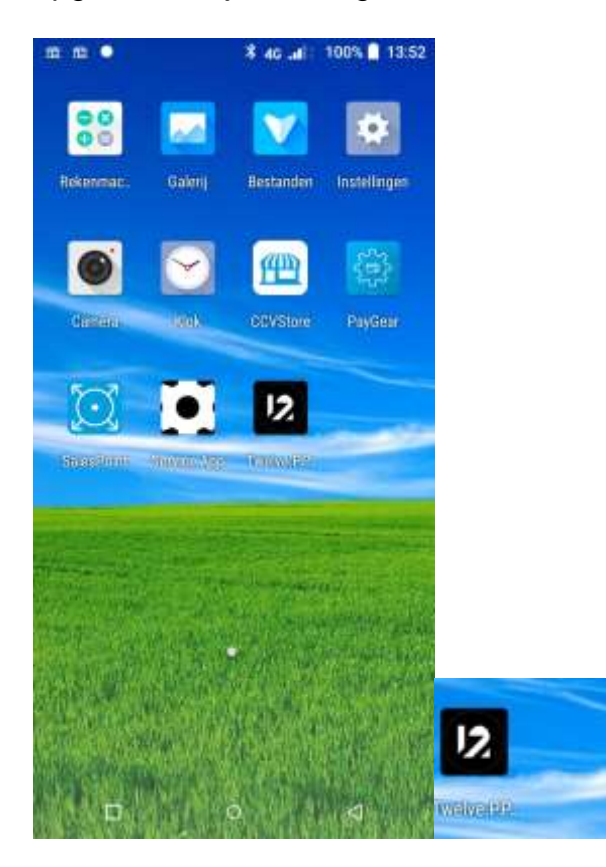

**Stap 3.** Kies voor de Twelve POS app (op bovenstaande afbeelding het Twelve logo in het midden van het scherm rechts) om de kassa-applicatie te laden.

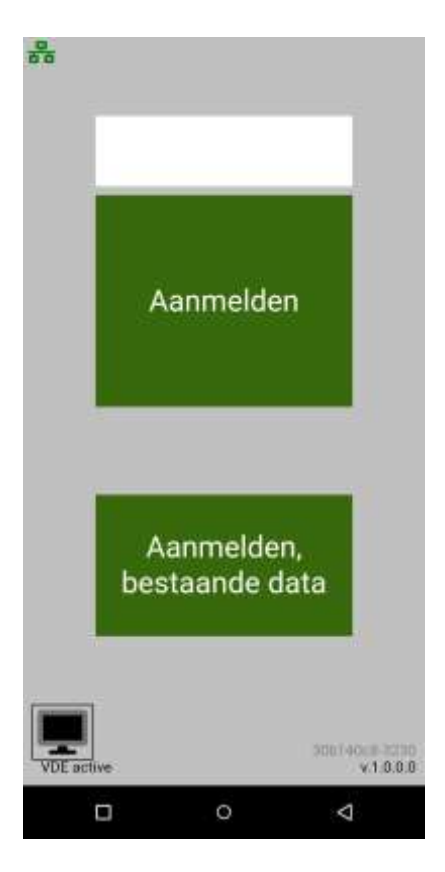

**Stap 4.** Je komt nu in het aanmeldscherm, kies hier voor de Aanmeld-knop..

**Stap 5.** Nadat je bent aangemeld, zie je het kassascherm. Je kan hier door de verschillende productcategorieën (tabbladen) klikken en producten selecteren . Bovenin staat Harloper: Dit is een verzamelvakje voor produkten die vaak verkocht worden. Ze staan ook gewoon weer onder hun eigen categorie. Dus bovenin kun je verder scrollen naar rechts naar de juiste categorie. De Laatste is saus.

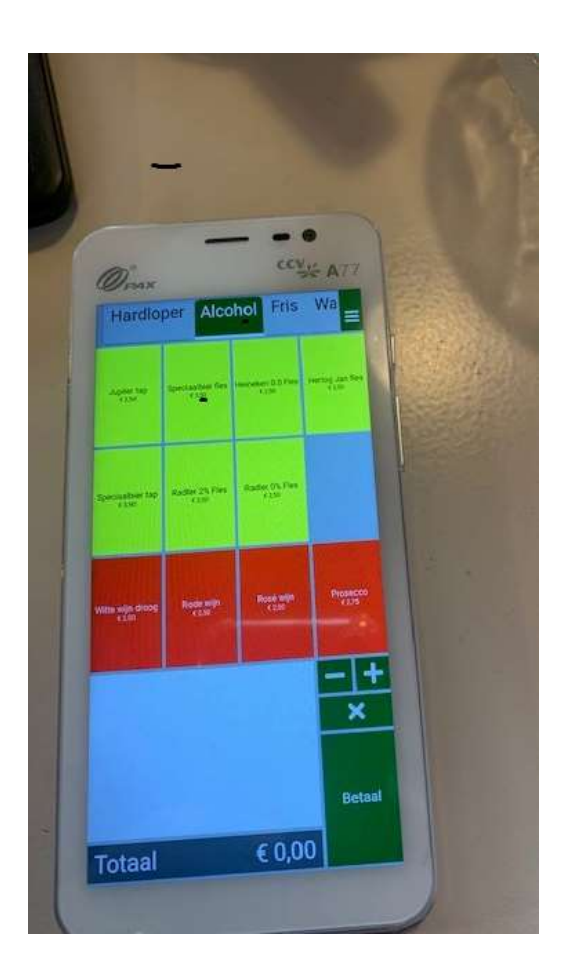

## **Aanslaan producten**

Alle produkten die op de prijslijst staan, staan ook in de kassa. Als er een product niet tussenstaat (bijvoorbeeld tijdens een toernooi) is er een optie om zelf een bedrag in te voeren.

Om een product in de bestelling op te nemen hoef je alleen op de producttegel te drukken. Je ziet dan automatisch in het bestellingsoverzicht de producten terugkomen:

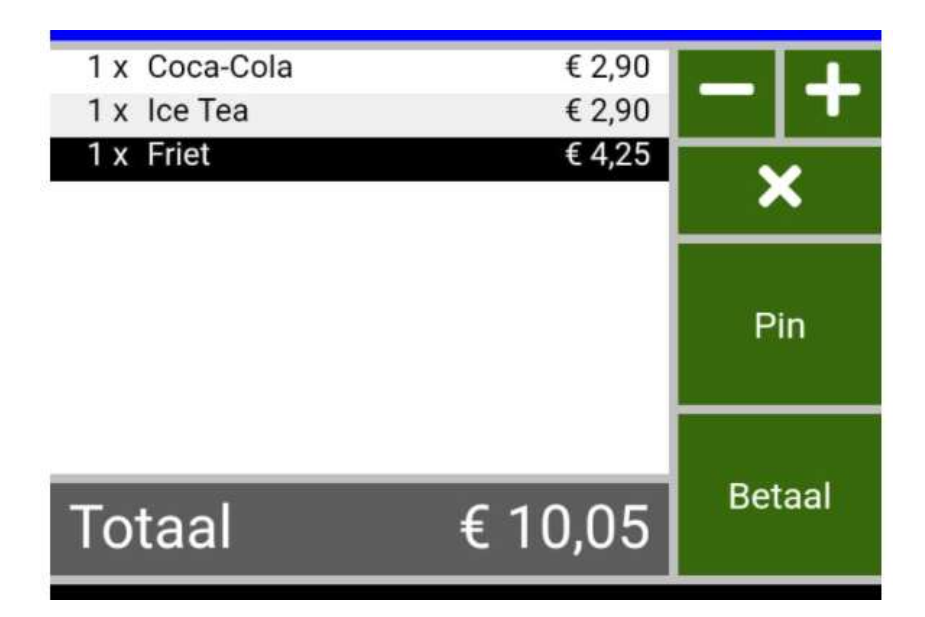

Wil je een bepaald product meerdere keren aanslaan in je bestelling, doe je dit door de producttegel of het plusje bij de groene kassa-knoppen rechts onderin meerdere keren aan te tikken.

*Tip! Je kan het plusje ook ingedrukt houden. Dit is bijvoorbeeld handig als je 8x 'bier' wil aanslaan voor een grote groep gasten. Je krijgt hierbij het volgende scherm te zien, waar je het gewenste aantal intikt:*

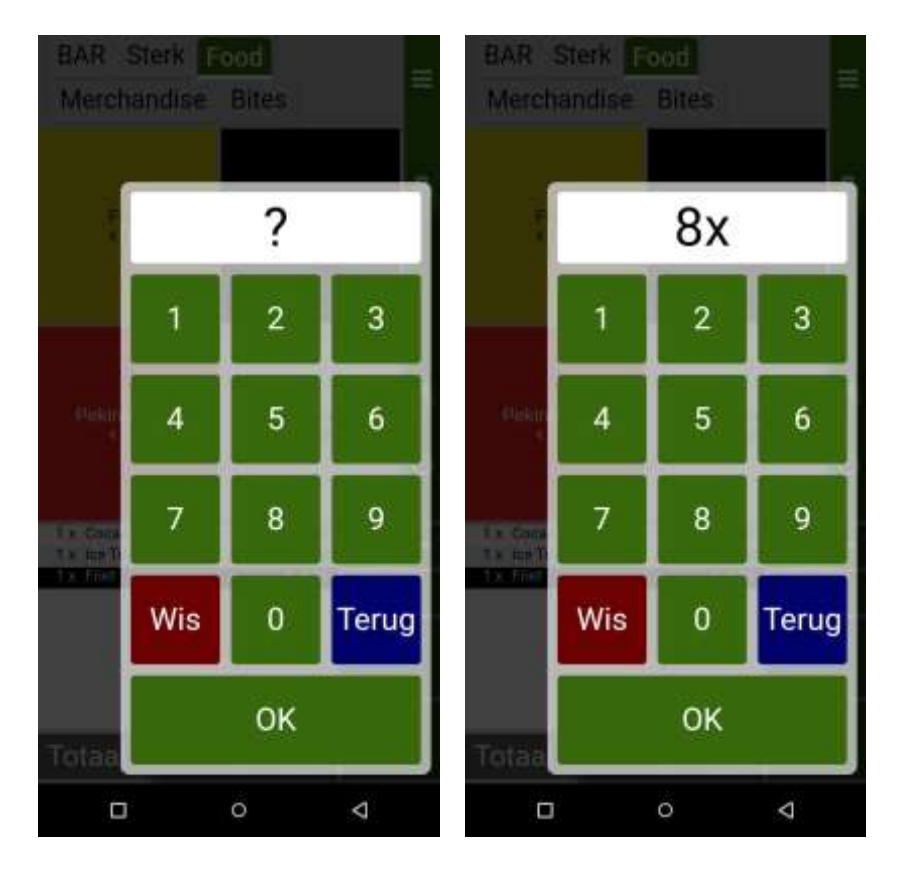

Heb je per ongeluk een verkeerd product aangeslagen, en wil je deze verwijderen? Klik dan eenmalig op het kruisje. Wil je meer producten of zelfs de gehele bestelling verwijderen, houd dan het kruisje lang ingedrukt. Je krijgt dan de volgende opties:

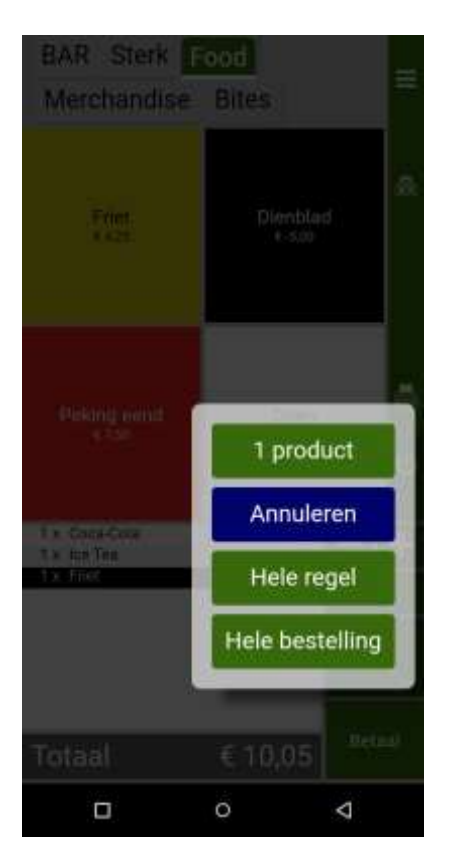

### **Afrekenen**

Is de bestelling compleet? Dan kies je voor 'Betaal'. Je krijgt nu de verschillende betaalmethodes te zien die je hebt ingesteld.

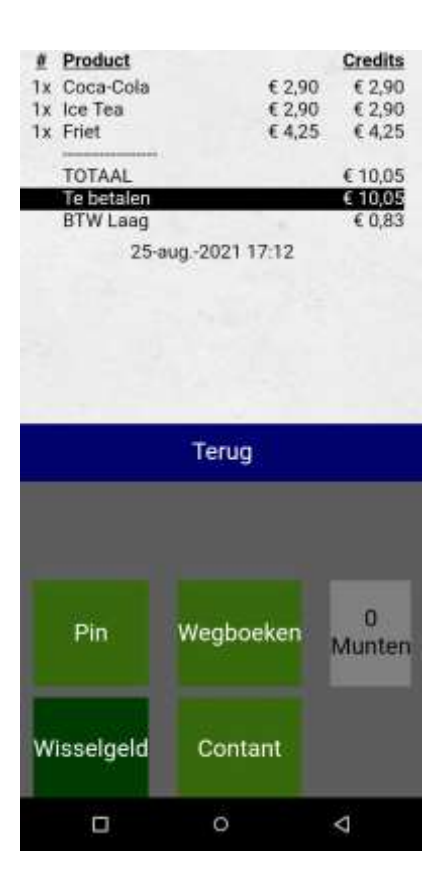

**Bij ons is alleen Pin van toepassing.** 

# **Voor contactloos betalen: Hou je pinpas of telefoon tegen de achterkant van de 'Kassa'. Er is ook een mogelijkheid om je bankpas erin te doen en de pincode in te voeren.**

NB : Wegboeken geldt bijvoorbeeld als het bestuur een drankje doet na afloop of als de wedstrijdleiding een drankje besteld enz. Dit is wel belangrijk om te doen ivm voorraadbeheer en inzicht daarin.